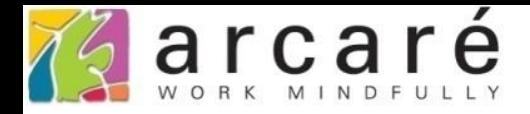

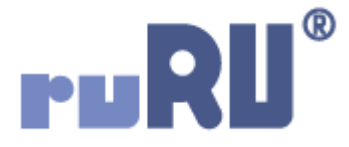

## **ruRU IDE教學課程 11-2-1**

## **表單按鍵-執行限制基本說明**

如如研創股份有限公司

+886 2 2596 3000

IDE: Integrated Design Environment

<mark>(2</mark>) 商品訂購單 \_ FM999600000098 - Google Chrome

 $\hfill \square$  $\times$ 

■ ide-1.arcare-robot.com/eco/SpecificationsView/Index?prjid=67&type=1&no=FM99960000098&prjCodePage=950&ver=&openUUID=603e6290-b599-463...  $+||\mathbf{x}||$   $||\mathbf{x}||$   $||\mathbf{e}||$   $||\mathbf{x}||\phi||$   $||\mathbf{z}||\mathbf{e}||$ 規格描述 按鈕名稱 生效 料號 BT999600000807 執行序 1 前置條件  $\vert \vert \vert \infty$ 싀 ▲ 商品訂購單 FX999600000098

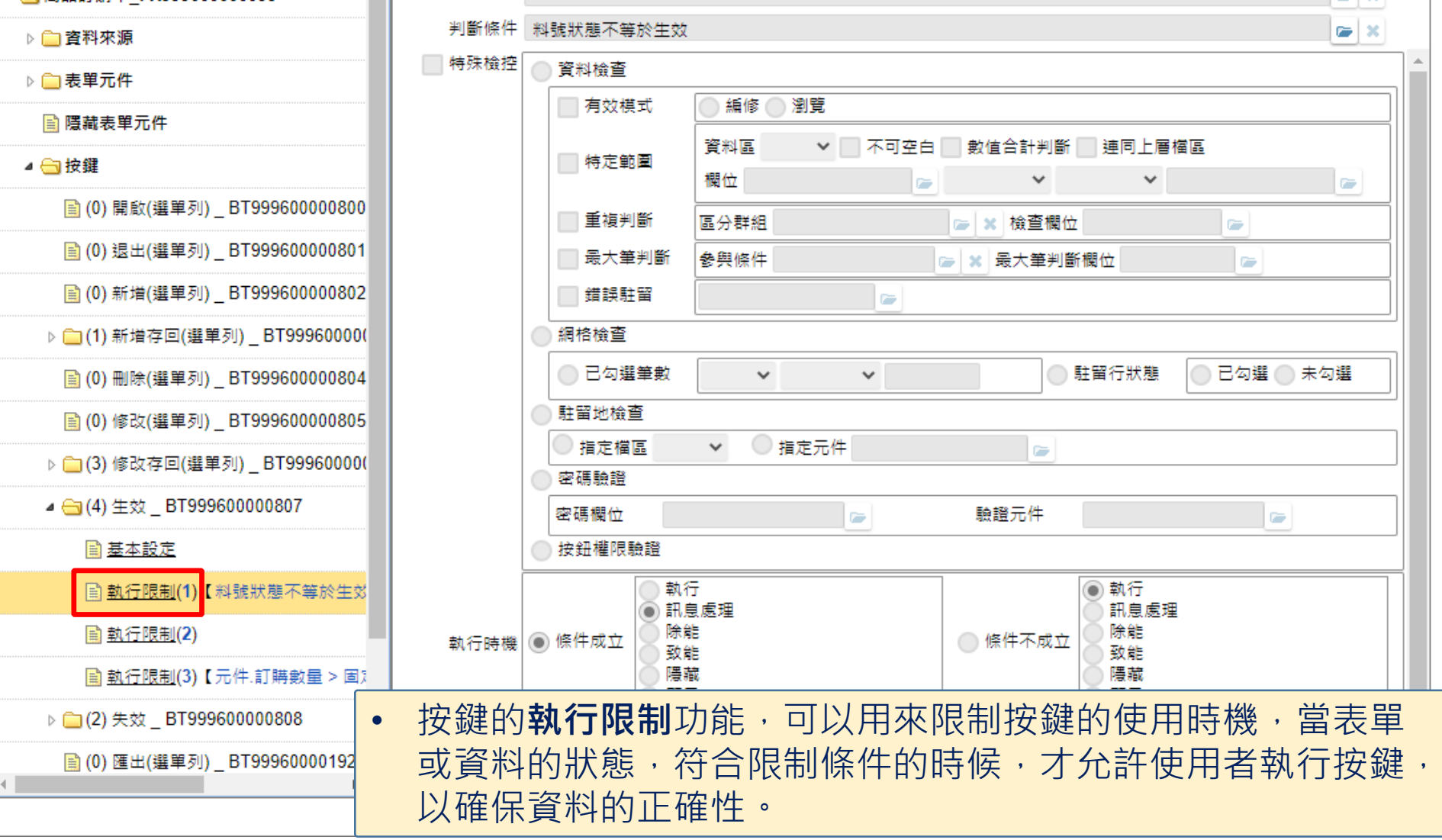

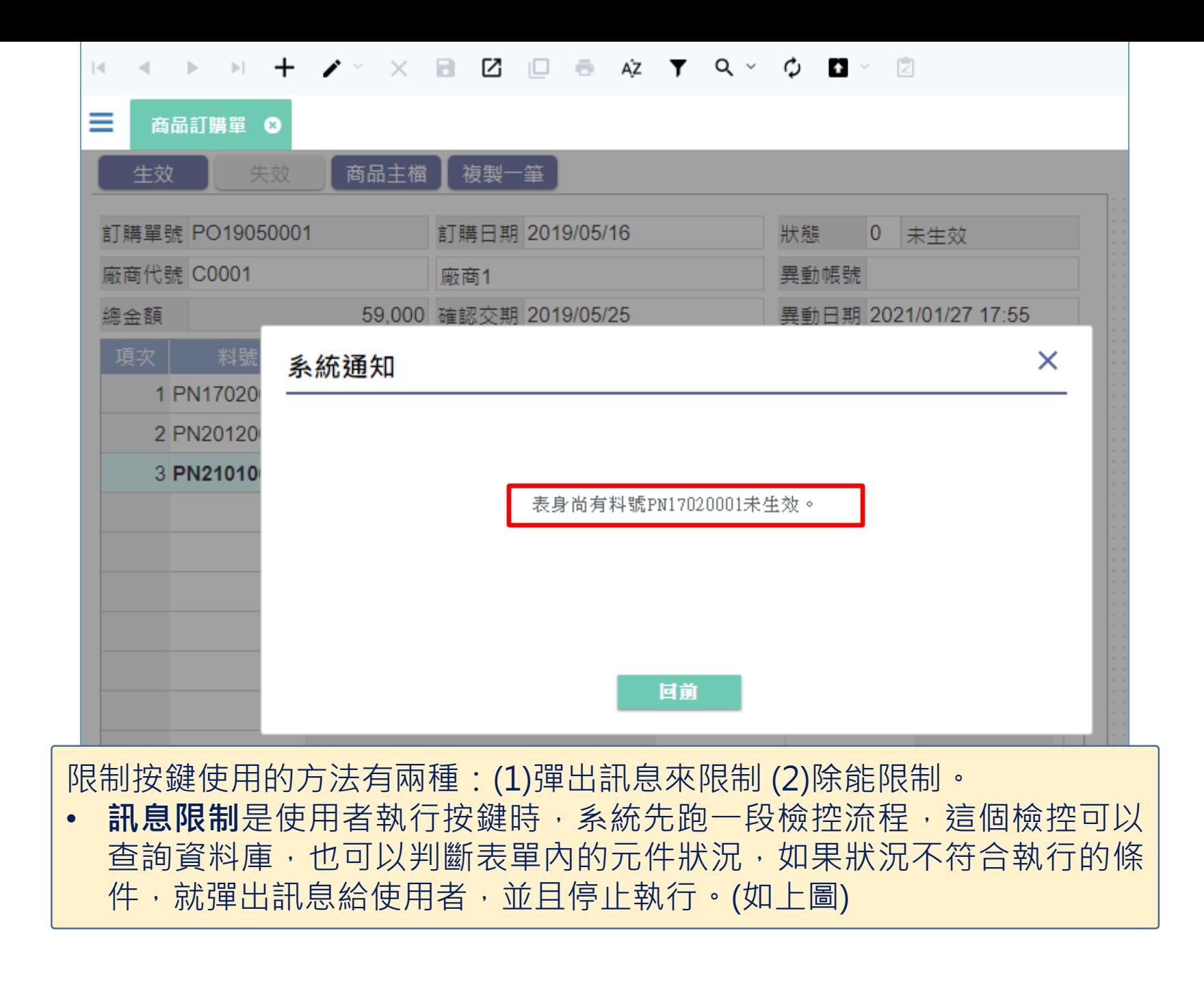

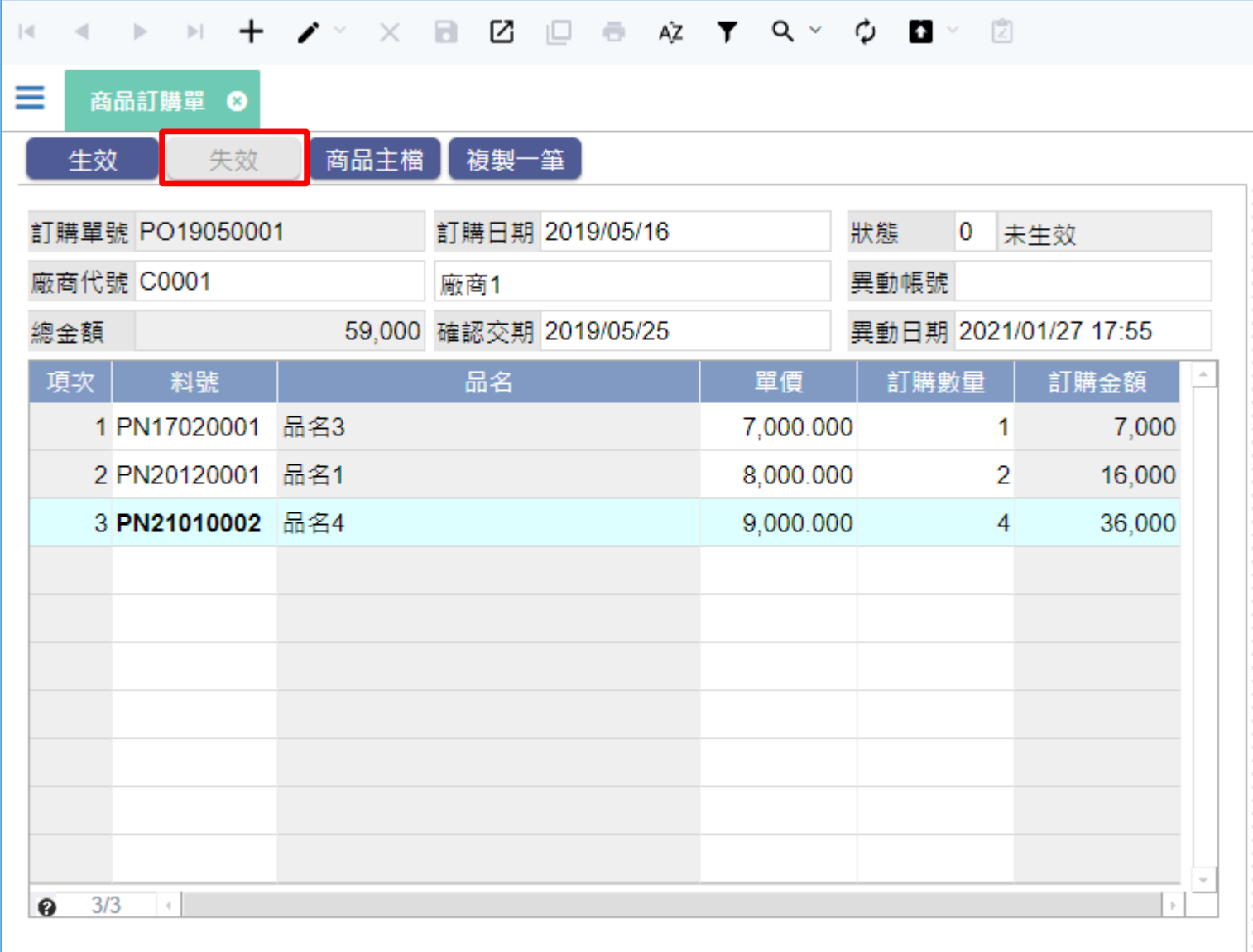

• 除能限制只能檢查表單内的元件狀況,當狀況不符合致能條件 的時候,按鍵就會變為除能狀態,使用者無法按下按鍵。

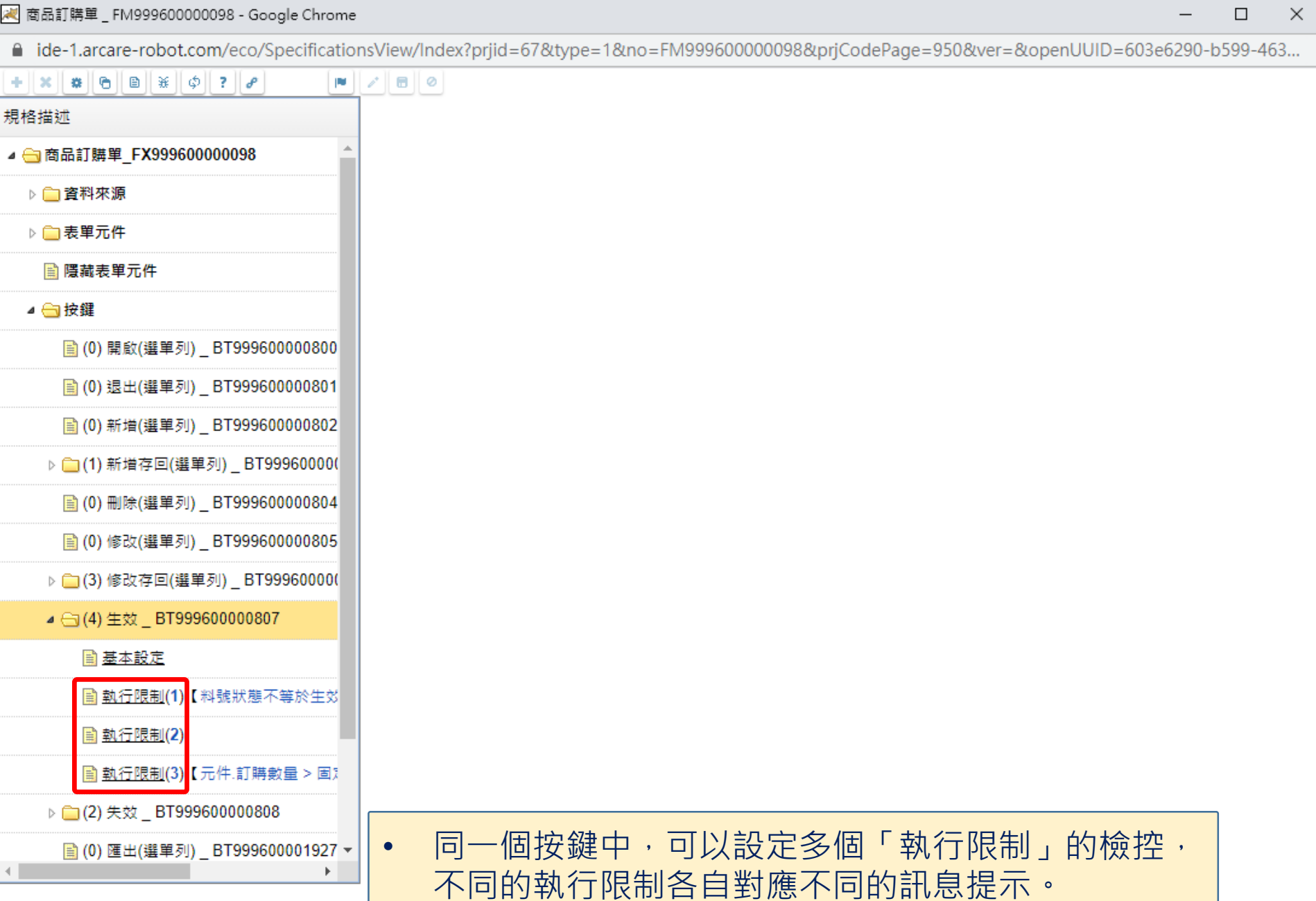

 $\qquad \qquad -$ 

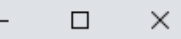

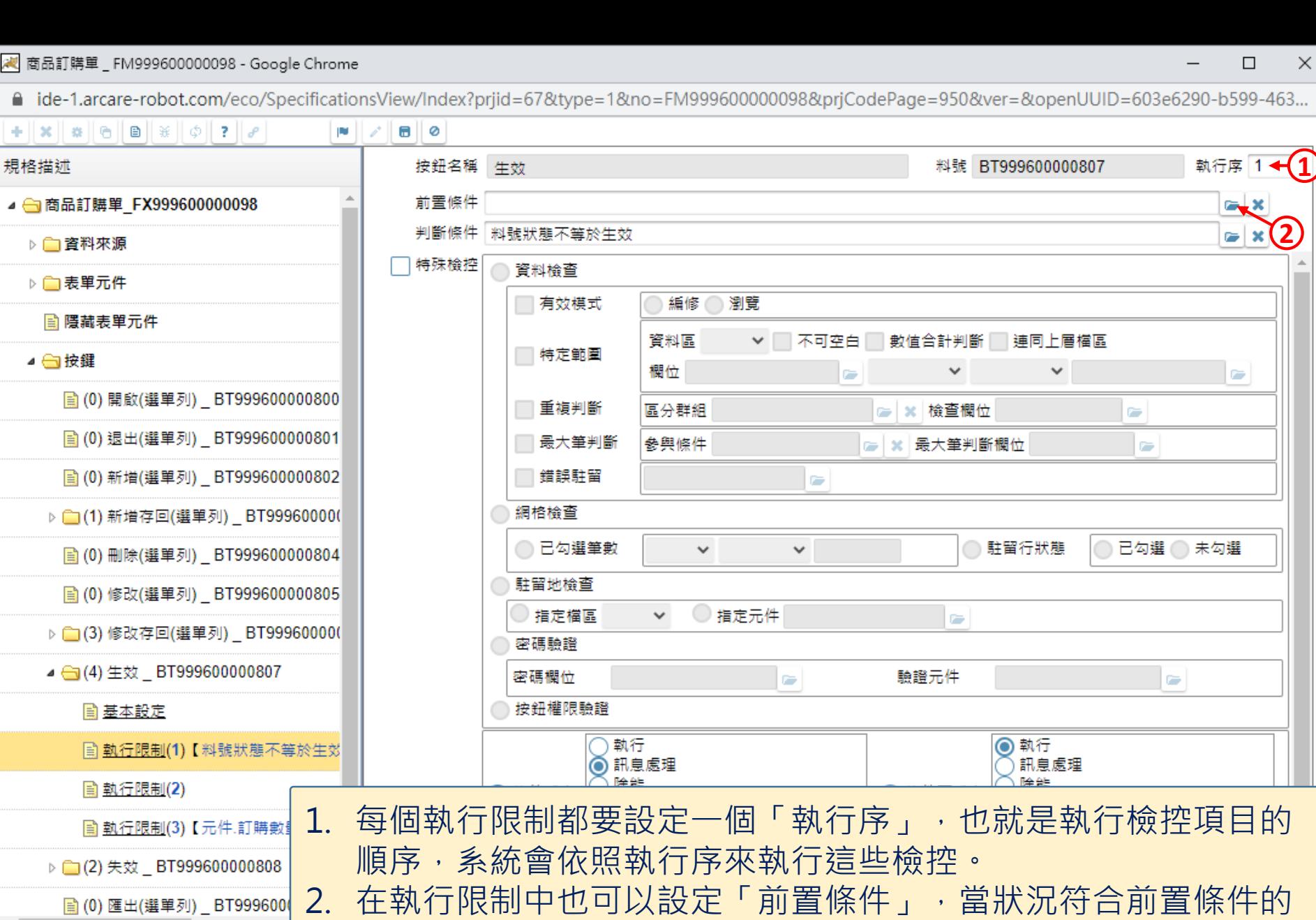

時候,才會執行這一個執行限制的檢控。

6

※ 商品訂購單 FM999600000098 - Google Chrome

 $\Box$  $\times$ 

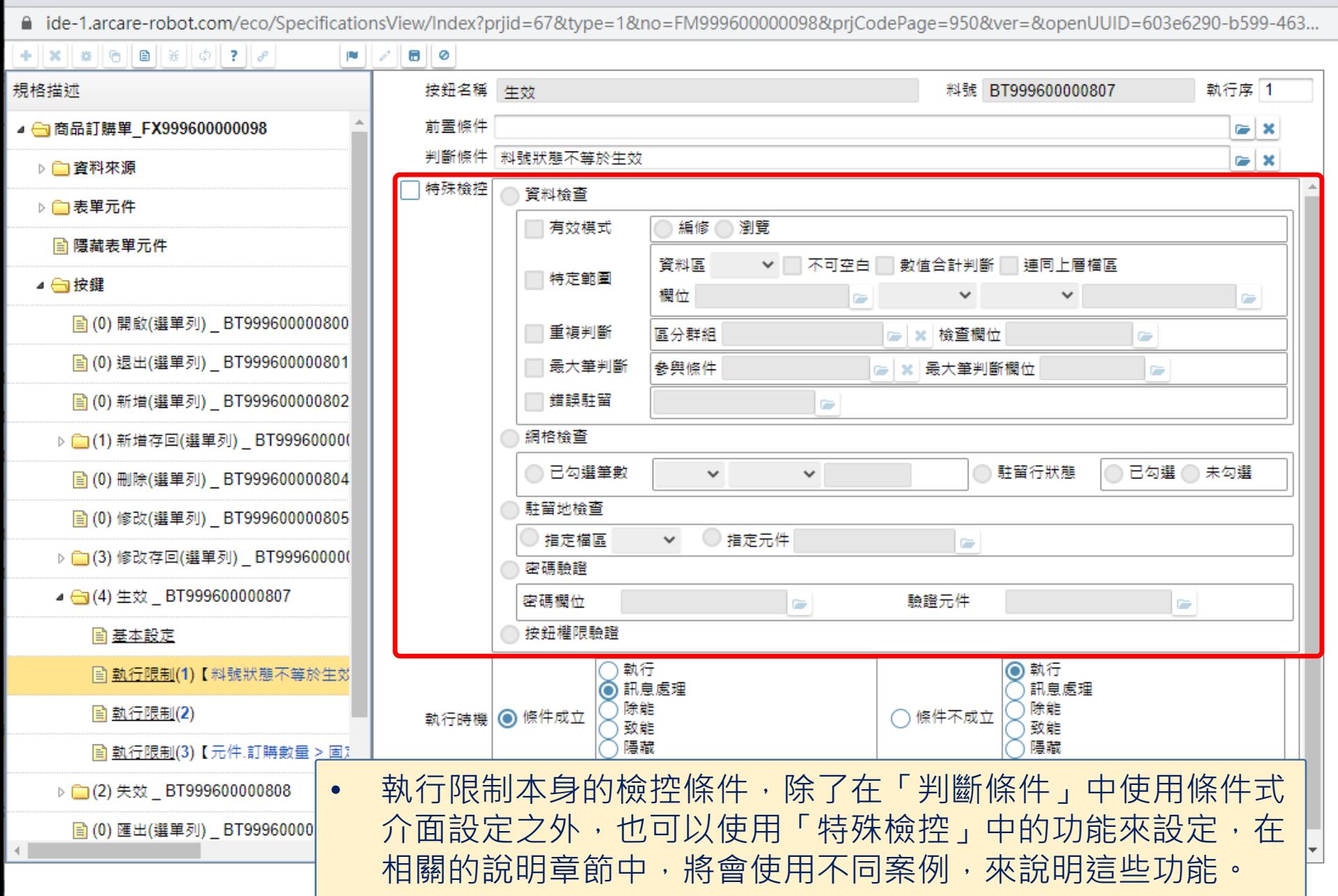